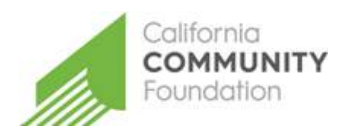

# CALIFORNIA COMMUNITY FOUNDATION ADIBA SHABY SCHOLARSHIP GRANT GUIDE FOR APPLICANTS

Link to access: <https://applyforgrants.calfund.org/SpectrumWebPortal>

Deadline to apply for both juniors and seniors: April 2, 2018

The Venice High School Scholarship Program stands as a lasting tribute to many generous people, organizations and businesses who have made supporting our students in their quest of higher education a priority. Information on the criteria for the specific awards can be found at: [http://www.venicehighalumni.com/scholarships.htm.](http://www.venicehighalumni.com/scholarships.htm)

The award is administered by the California Community Foundation. This scholarship award and others are made possible through the time, effort and monies that are donated by the graduates and friends of Venice High School. Announcements will take place at the Venice High School Senior Awards Ceremony.

Eligibility Requirements:

Juniors: must have been enrolled at Venice High School for 3 years Seniors: must have been enrolled at Venice High School for 4 years

- Full time student (12 units or more/6 classes)
- Must be a U.S. citizen or national or a U.S. permanent resident
- Must submit financial information by way of the FAFSA Student Aid Report
- Must be available to attend the Mandatory Senior Awards Night\*

\*Applicants must be present to receive the award or the scholarship award will be forfeited.

# ONLINE APPLICATION PROCESS

### 1. REGISTER

Click register link on the log in portal and create a profile. Once you click register, you will receive an email confirming registration and be able to access the application through the secure portal log in.

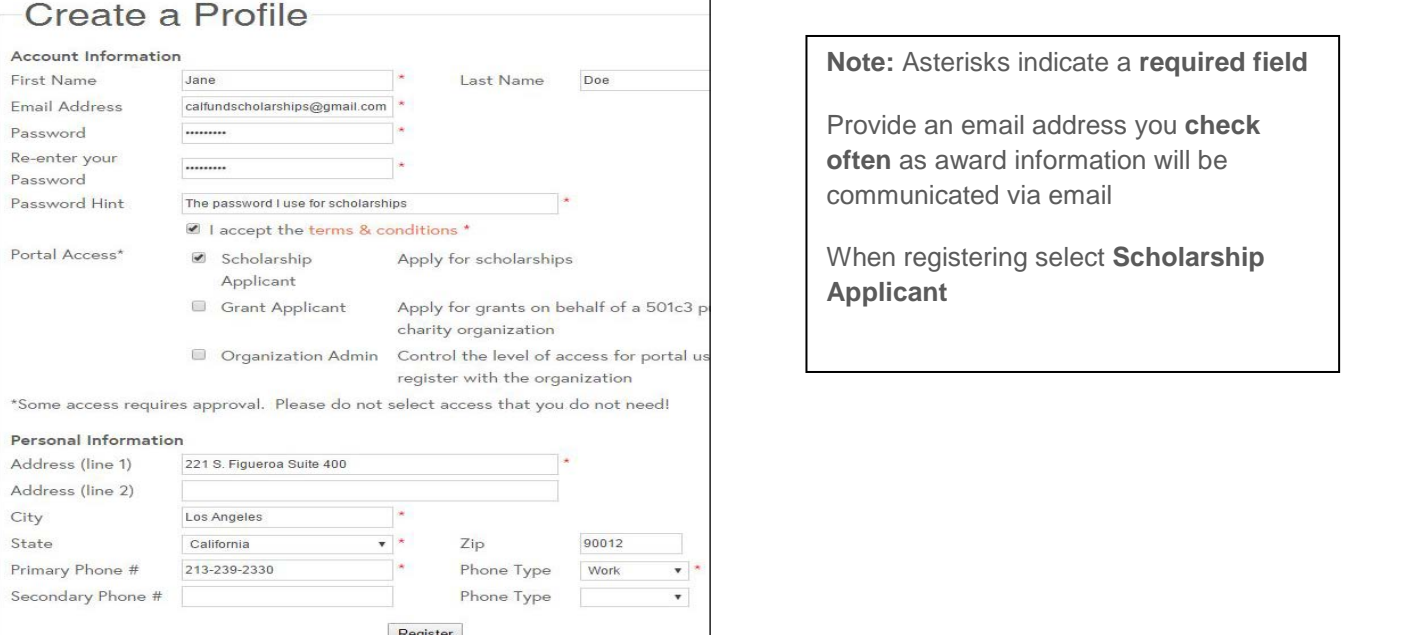

# 2. ACCESS APPLICATION

Upon logging in select the Venice High School application under "Available Applications."

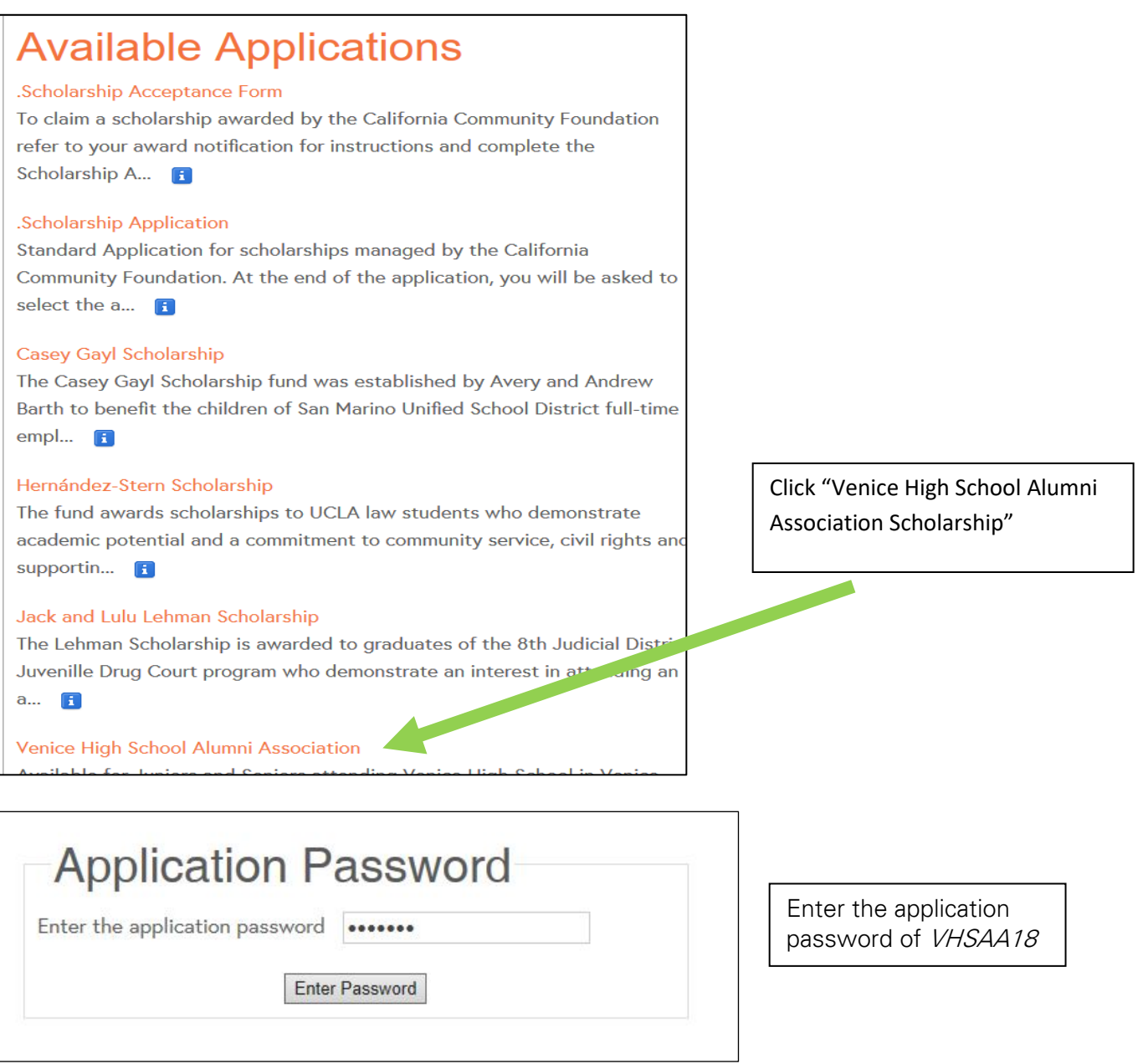

## 3. COMPLETE AND SUBMIT APPLICATION

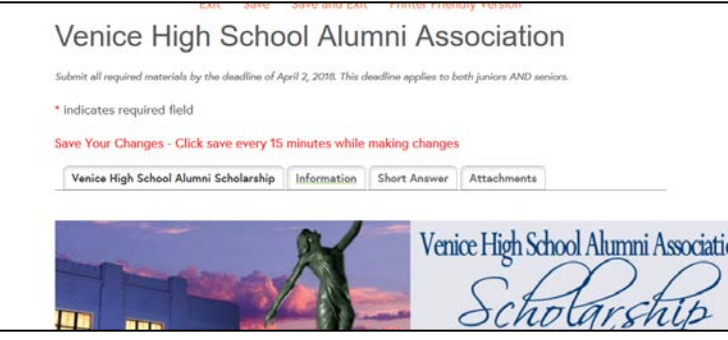

It is recommended that you save every 15min. You can print, or save and return at any time using the links at the top of the application.

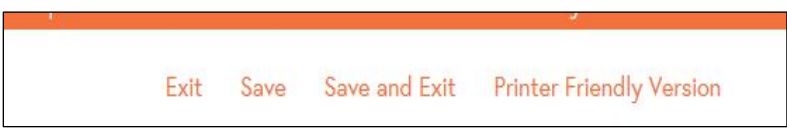

#### 4. ACCESSING YOUR SAVED/SUBMITTED APPLICATION

Navigate to My Saved Applications and click the appropriate link. You may elect to continue a saved application and submit or review a previously submitted application.

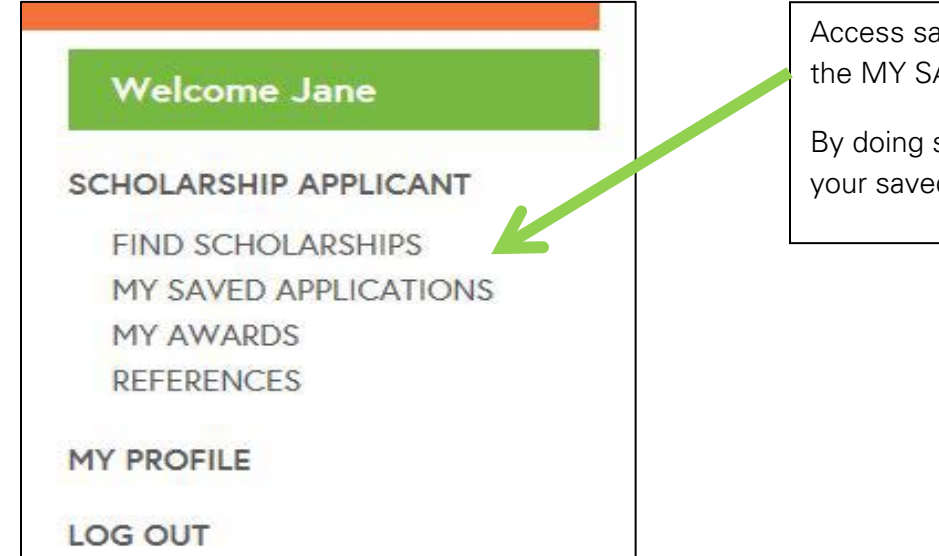

Access saved applications by clicking the MY SAVED APPLICATIONS link.

By doing so, you should see a list of your saved application(s)

If you have any clarifying questions contact the Foundation at [scholarships@calfund.org](mailto:scholarships@calfund.org) and we will do our best to address your question in a timely fashion.

### Helpful Resources

Essay Writing

<http://www.studentscholarshipsearch.com/tips/scholarship-essay-tips.php> [http://www.usnews.com/education/blogs/the-scholarship-coach/2013/01/31/4-ways-to-make-your-scholarship](http://www.usnews.com/education/blogs/the-scholarship-coach/2013/01/31/4-ways-to-make-your-scholarship-essay-stand-out)[essay-stand-out](http://www.usnews.com/education/blogs/the-scholarship-coach/2013/01/31/4-ways-to-make-your-scholarship-essay-stand-out)

Letters of Recommendation

[http://financialaid.ucdavis.edu/scholarships/tips/recommendations.htmlhttps://www.scholarships.com/financial](http://financialaid.ucdavis.edu/scholarships/tips/recommendations.html) [-aid/college-scholarships/scholarship-application-strategies/the-scholarship-letter-of-recommendation/](https://www.scholarships.com/financial-aid/college-scholarships/scholarship-application-strategies/the-scholarship-letter-of-recommendation/)